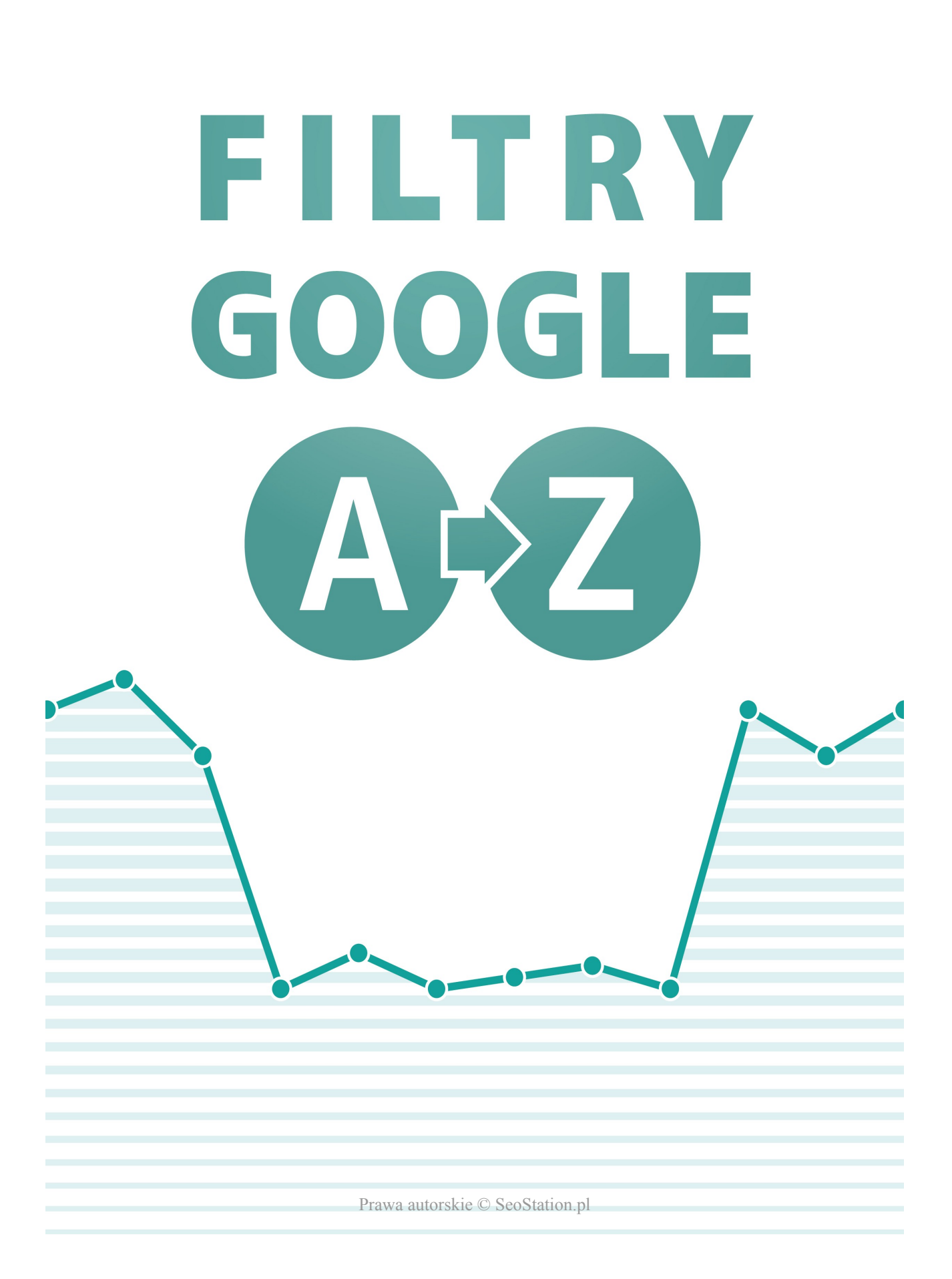

## **SPIS TREŚCI:**

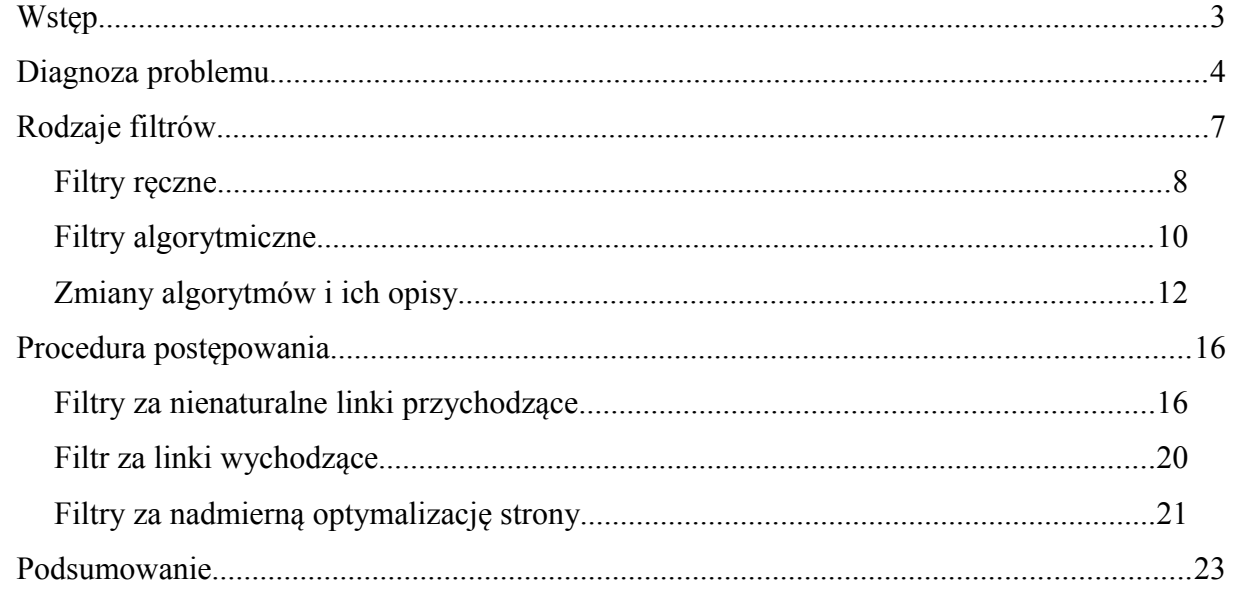

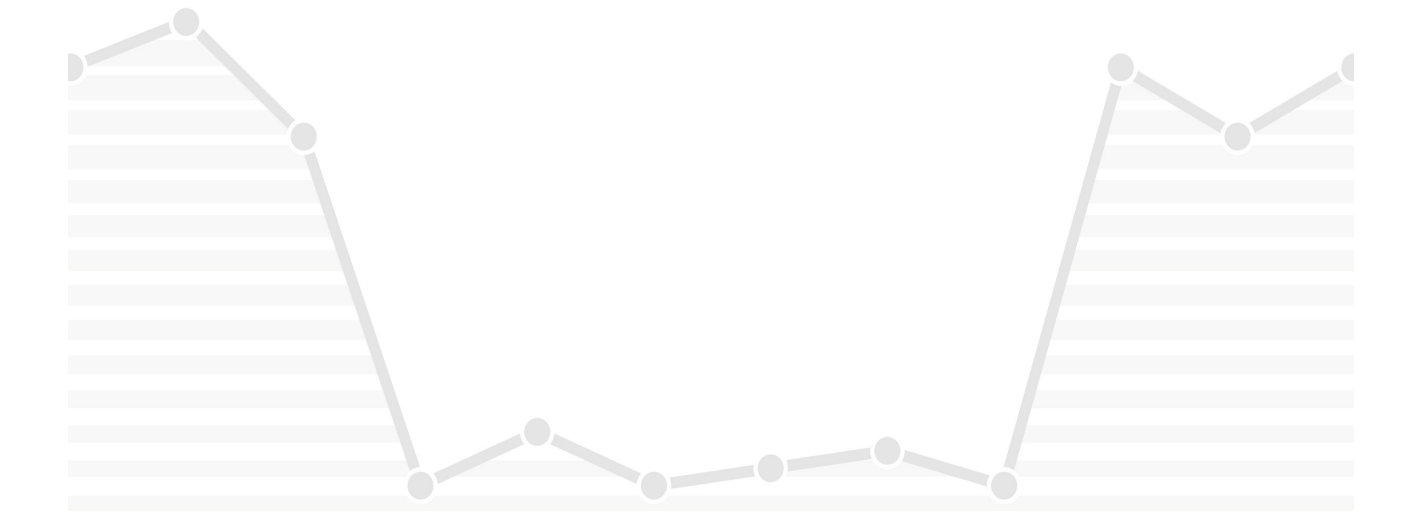

#### *WSTĘP*

Z filtrami jest podobnie jak z chorobami – lepiej im zapobiegać, niż później leczyć. Samo zdiagnozowanie problemu ze stroną jest niczym śledztwo Dr House'a. Jeśli to porównanie wydaje Ci się przesadne, już za chwilę przekonasz się, jak wiele szczegółów powinieneś przeanalizować, aby upewnić się, że faktycznie masz do czynienia z filtrem. Kolejna sprawa to dojście do tego, jaki to rodzaj filtra i na tej podstawie ustalenie sposobu postępowania.

#### **ZACZNIJMY OD TEGO, DLACZEGO FILTRA NIE NALEŻY GO MYLIĆ <sup>Z</sup> BANEM**

Często początkujący webmasterzy panikują, jak tylko pozycje ich stron spadną i bez zastanowienia nazywają to banem. Dlatego musisz pamiętać, że strona zbanowana to taka, której w ogóle nie znajdziesz w Google, tj. kiedy po wyszukaniu następującej komendy:

#### *site:domena.pl*

Google nie zwróci ani jednego wyniku. To nie daje Ci oczywiście 100% pewności co do bana, ponieważ problem mogły spowodować błędy na stronie, lub mogła ona być zbyt nowa, aby Google ją zaindeksował... ale wróćmy do tematu. Najważniejsze, że nie należy mylić filtra z banem.

#### **CZYM <sup>W</sup> TAKIM RAZIE JEST FILTR?**

Głównym objawem filtra jest **znaczący spadek pozycji strony**. Zazwyczaj dotyczy on sporej liczby fraz, których spadek wiąże się z **widocznym spadkiem ruchu organicznego**.

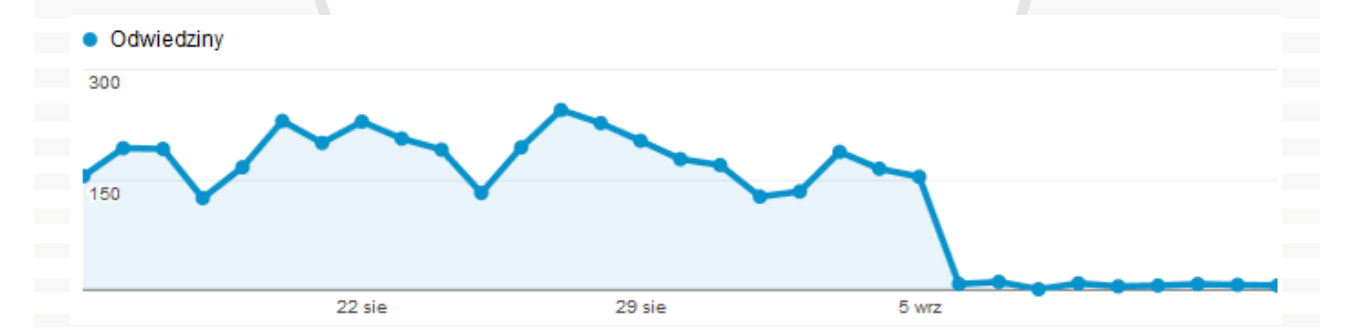

Sposób postępowania standardowy dla każdego rodzaju kary to rozpoczęcie od ustalenia jej przyczyny. Jeśli filtr został nałożony algorytmicznie, wystarczy nanieść odpowiednie poprawki i poczekać na przeindeksowanie strony. Jeśli to filtr ręczny, konieczne będzie wysłanie żądania ponownego rozpatrzenia, które rozpatrzą pracownicy działu SQT (Search Quality Team). W przypadku filtra za linki przychodzące, trzeba będzie dodatkowo skorzystać z narzędzia Disavow Links. Szczegóły na ten temat opiszę w kolejnych działach.

#### *DIAGNOZA PROBLEMU*

Jeśli zauważysz nagły spadek pozycji lub ruchu, **nie panikuj**. Wbrew pozorom, bardzo często takie sytuacje mają miejsce **z powodu błędów na stronie, a nie filtra**. Aby wiedzieć, jak się dalej zachowywać, musisz dojść do przyczyny spadków.

Postępuj według poniższej instrukcji:

1. **Sprawdź w [narzędziach dla webmasterów](https://www.google.com/webmasters/tools/) zakładkę** *Wiadomości* – jeśli otrzymałeś powiadomienie o nałożeniu kary, w jego treści powinien zostać wskazany jej powód, np. nienaturalne linki wychodzące.

> A Narzędzia Google dla webmasterów: powiadomienie o wykryciu nienaturalnych linków pod adresem http://

W takim przypadku od razu przejdź do kolejnego rozdziału, z którego dowiesz się, jak zlikwidować filtr. Jeśli jednak nie dostałeś żadnego powiadomienia, sprawdź kolejne punkty.

- 2. **Sprawdź stopień indeksacji strony** być może z powodu błędu na stronie, część podstron stopniowo się wyindeksowuje. Upewnij się, że podstrony zoptymalizowane pod kątem fraz, dla jakich nastąpiły spadki, są nadal zaindeksowane w Google. Jeśli wypadły z indeksu, przyczyny mogą być następujące:
	- **strona była przez dłuższy czas niedostępna** jeśli wystąpiły problemy z hostingiem, zbyt późno przedłużyłeś domenę lub wystąpiły inne błędy, przez które strona była niedostępna, Google może ją wyindeksować. Zazwyczaj robi to stopniowo, jednak istnieje pewne ryzyko całkowitego wyindeksowania. W najbardziej ekstremalnej sytuacji, z którą sama miałam do czynienia, po weekendowym braku działania strony, w indeksie pozostała tylko strona główna. W takich przypadkach wystarczy poczekać, aż Google odwiedzi po raz kolejny działającą stronę i na nowo zaindeksuje jej podstrony;
	- $\triangle$  wstawienie metatagu *"noindex*" lub *"none*" (*none* = *noindex*, *nofollow*) nad stroną zazwyczaj pracuje cały zespół, dlatego często kilka osób pracuje na tych samych plikach. Może się zatem zdarzyć, że przy aktualizacji ktoś wgra stary plik z wpisem *noindex*, jeszcze z czasów prac nad wersją roboczą serwisu, który miał nie być indeksowany.

<meta\_content="noindex"\_name="robots">

Podobnie jak w poprzednim punkcie, wystarczy naprawić błąd, tj. usunąć blokadę indeksacji z metatagów i poczekać na przeindeksowanie strony. Aby to przyspieszyć, można chwilowo wzmocnić linkowanie strony;

 **wstawienie matagu "***nofollow***" lub atrybutu "***nofollow***"** do linków wewnętrznych – "*nofollow*" nie przekazuje PR, co potwierdziła jedna z sytuacji, z którą miałam do czynienia. Właściciel strony zwrócił się do mnie z problemem znacznego spadku ruchu i okazało się, że powodem było przypadkowe wstawienie metatagu *nofollow* dla wszystkich linków, w tym przede wszystkim dla linków wewnętrznych.

<meta content="nofollow" name="robots">

To spowodowało, że podstrony zostały mocno osłabione i wyświetlały się na znacznie niższych pozycjach niż poprzednio. Tutaj również usunięcie metatagu poskutkowało niemal natychmiastowo, bo wystarczyło przeindeksowanie strony;

- **zduplikowanie adresów** chodzi o sytuacje, w których strona jest dostępna pod adresami w postaci:
	- *domena.pl*
	- *domena.pl/index.html*
	- *domena.pl/index.php*
	- *www.domena.pl*
	- *asdasd.domena.pl (i inne automatycznie generowane subdomeny)*
	- *itp.*

Może się zdarzyć, że mimo zdobywania wszystkich linków na preferowany adres, Google zaindeksuje któryś z powielonych adresów, np. *domena.pl/index.php* i uzna go za adres strony głównej. Ryzyko takiej sytuacji jest większe, jeśli taki błędny link wyświetla się na stronie, np. w menu.

Łatwo przewidzieć, co się wtedy stanie. Załóżmy następującą sytuację – do adresu w postaci *domena.pl* prowadzą backlinki z 500 domen, podczas gdy do *domena.pl/index.php* są to zaledwie 2 domeny linkujące. Jeśli Google błędnie uzna adres *domena.pl/index.php* za główny, to przy zaledwie 2 domenach linkujących strona główna takiego serwisu widocznie spadnie w wynikach

wyszukiwania, podczas gdy pozycje pozostałych podstron nie ulegną większym zmianom. Właśnie po tym poznasz tego typu problem.

W moim przypadku kilkuletni sklep zajmujący topowe pozycje, z dnia na dzień spadł o kilkadziesiąt pozycji na frazy, na które była pozycjonowana strona główna. Najważniejsza fraza spadła na ok. 50. pozycję – znajdował się tam adres w postaci *www.domena.pl/index.php* zamiast *www.domena.pl*, więc łatwo było ustalić przyczynę spadków. Wystarczyło usunięcie błędnego linka z menu i ustawienie przekierowania z błędnego adresu na www.domena.pl, aby tuż po odświeżeniu kopii strony głównej przez Google, wróciły poprzednie pozycje.

 **zgłoszenie strony do usunięcia w narzędziach dla webmasterów** – narzędzia dla webmasterów udostępniają możliwość usunięcia z indeksu całego serwisu lub wybranych podstron. Chodzi o zakładkę *Optymalizacja → Usuń adresy URL*.

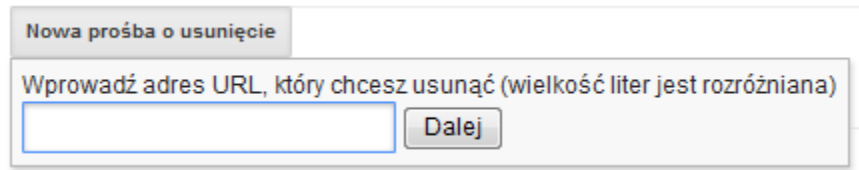

Mogło dojść do sytuacji, w której próbowałeś usunąć jakiś adres i wpisałeś go błędnie, przez co Google wyindeksowało większą część strony. Jednak jeden z przypadków omawianych w zeszłym roku na forum pokazał, że były właściciel domeny w momencie sprzedaży strony, zgłosił do usunięcia najważniejsze katalogi, przez co w indeksie Google pozostała tylko strona główna.

Dawniej do wyindeksowania strony za pomocą narzędzi dla webmasterów konieczne były dodatkowe blokady, np. blokada dostępu dla Googlebota ustawiona w pliku robots.txt, bądź też zwracanie **nagłówka 404** lub **410**. Od wielu miesięcy nie jest to jednak niezbędne, aczkolwiek bez takich blokad strona może zostać ponownie zaindeksowana, jeśli Google znajdzie linki do niej. Przekonałam się o tym, kiedy przeprowadziłam test usuwania z indeksu mojego bloga – wyniki testu znajdziesz we wpisie<http://www.lexy.com.pl/blog/test-narzedzia-usuwania-stron-z-google.html>

Poznałeś już najczęstsze błędy, które mogą spowodować spadki pozycji, ale nie mają związku z żadnymi karami od wyszukiwarek. Jeśli masz podobny problem ze stroną, ale żadna z powyższych sytuacji Cię nie dotyczy, w kolejnych działach przyjrzymy się tematowi filtrów.

#### *RODZAJE FILTRÓW*

Musisz wiedzieć, że mamy do czynienia z 2 rodzajami filtrów od Google:

#### **filtry ręczne**

#### **filtry algorytmiczne**

Dlaczego rodzaj filtra jest istotny? Ponieważ to od niego zależy **sposób, w jaki może on zostać zdjęty**. Ciekawostką jest również, że filtry nie są identyczne dla wszystkich stron. To, w jakim stopniu wpłyną one na pozycje strony, jest zależne od stopnia przewinienia, co w jednym z hangoutów potwierdził **John Mueller**.

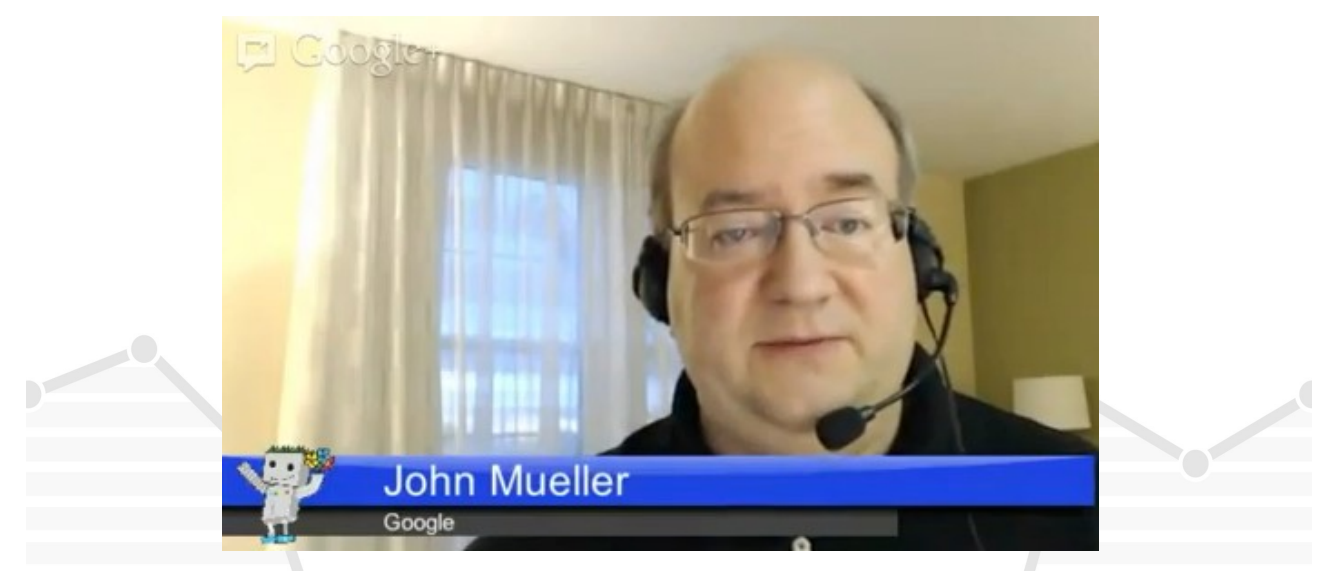

Aby wyjaśnić różnicę pomiędzy nimi, będę się opierać na wypowiedzi **Matta Cuttsa** dostępnej na kanale YouTube pod adresem<http://www.youtube.com/watch?v=ES01L4xjSXE>

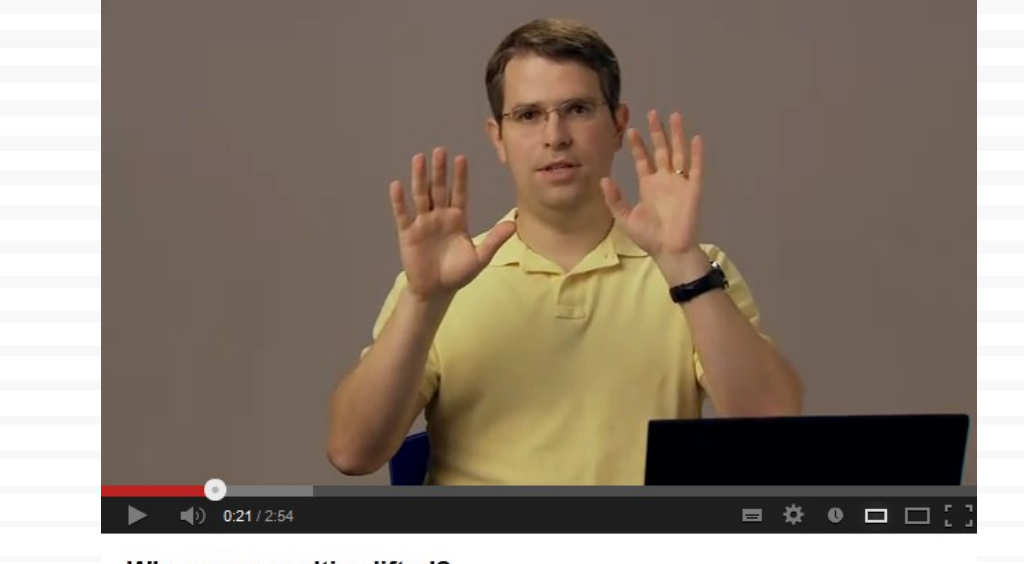

When are penalties lifted?

#### **FILTRY RĘCZNE**

**Ekipa SQT** (Search Quality Team) zajmuje się m.in. **analizą zgłoszeń spamu** wysyłanych przez internautów. Zgłoszenia te pomagają przede wszystkim w usprawnianiu algorytmu, aby w przyszłości było możliwe lepsze automatyczne wykrywanie naruszeń wytycznych Google dla webmasterów.

Jednak w niektórych przypadkach takie zgłoszenia skutkują **nakładaniem ręcznych filtrów** przez pracowników działu SQT, przy czym czasami (ostatnio coraz częściej) wysyłane są **powiadomienia** o tym przez panel narzędzi dla webmasterów.

Filtr nałożony ręcznie może zostać zdjęty na 2 sposoby:

- **wygaśnięcie okresu filtra** okresy filtrów są różne i mogą one trwać zarówno kilka miesięcy, jak i ponad rok. Jak już wspomniałam, jest to zależne od stopnia przewinienia. Jednak samo oczekiwanie na wygaśnięcie filtra, bez podjęcia jakichkolwiek działań w celu jego likwidacji, może skutkować szybkim nałożeniem kolejnej kary. Kolejne mogą być mocniejsze;
- **usunięcie powodu filtra i wysłanie żądania ponownego rozpatrzenia** zamiast czekać na wygaśnięcie filtra, najlepiej jest usunąć jego powód, a następnie skorzystać z [formularza](https://www.google.com/webmasters/tools/reconsideration?hl=pl) [żądania ponownego rozpatrzenia,](https://www.google.com/webmasters/tools/reconsideration?hl=pl) które trafi do działu SQT.

Żadanie ponownego rozpatrzenia uwzglednienia: Wybierz witryne...

Oświadczenie dotyczące ponownego rozpatrzenia zgłoszenia

Przesyłając tę prośbę, potwierdzam, iż:

- · Znam i rozumiem wskazówki jakościowe Google. Więcej informacji.
- · Ta witryna jest obecnie zgodna ze wskazówkami jakościowymi Google.
- · Oświadczam, że w przyszłości będę przestrzegać wytycznych firmy Google dotyczących jakości.

W treści należy poinformować o tym, w jaki sposób strona naruszała wytyczne Google i jakich zmian dokonano. Dobrze jest dodatkowo zapewnić, że podobna sytuacja nie powtórzy się w przyszłości. Jeśli pozycjonowaniem zajmowała się zewnętrzna firma, można o tym wspomnieć i opisać jej sposób pracy.

 $\frac{1}{2}$  Żądanie ponownego rozpatrzenia zgłoszenia dla http://zglaszanastrona.pl/

Właściciel witryny zwrócił się do nas z żadaniem ponownego rozpatrzenia zasad indeksowania nastepującej witryny: http://zglaszanastrona.pl/

Przeprowadzimy ocene witryny. Jeżeli stwierdzimy, że nie narusza już ona naszych Wskazówek dla webmasterów, ponownie rozważymy indeksowanie witryny. Ponownego rozpatrzenia zgłoszenia dokonamy w ciagu kilku tygodni. Analizujemy wszystkie żadania, ale niestety nie możemy osobno odpowiadać na każde z nich.

W pierwszej kolejności w narzędziach dla webmasterów pojawi się **systemowa informacja o przyjęciu żądania**, jak na powyższym obrazku. Na odpowiedź na zgłoszenie czeka się od kilku dni do nawet 3 tygodni.

Jeśli zgłoszenie zostanie rozpatrzone pozytywnie, filtr zostanie zdjęty. Poniżej znajduje się fragment takiej odpowiedzi.

#### Prośba o ponowne rozpatrzenie witryny http://zglaszanastrona.pl/: Wycofano ⊹ reczne działanie dotyczące spamu

Drogi właścicielu lub webmasterze witryny http://zglaszanastrona.pl/!

Otrzymaliśmy od właściciela witryny prośbe o ponowne rozpatrzenie zgodności witryny http://zglaszanastrona.pl/ ze wskazówkami Google dla webmasterów.

Zespół ds. spamu na stronach podjął wcześniej ręczną interwencję w związku z Twoją witryną, ponieważ naszym zdaniem była ona niezgodna ze wskazówkami jakościowymi. Po sprawdzeniu Twojego żądania ponownego rozpatrzenia zgłoszenia cofneliśmy te reczne zmiany. Zaktualizowanie systemów indeksowania i rankingowego w celu odzwierciedlenia nowego stanu Twojej witryny może potrwać pewien czas.

W przeciwnym przypadku należy próbować ponownie, oczywiście po kolejnych zmianach na stronie, która w momencie zgłoszenia powinna być w pełni zgodna z wytycznymi Google. Poniżej znajduje się fragment odrzuconego zgłoszenia.

> Żądanie ponownego rozpatrzenia zgłoszenia witryny http://zglaszanastrona.pl/: witryna jest niezgodna ze wskazówkami jakościowymi Google

Szanowny właścicielu lub webmasterze witryny http://zqlaszanastrona.pl/,

Właściciel witryny zwrócił się do nas z żadaniem ponownego rozpatrzenia zgłoszenia witryny http://zglaszanastrona.pl/ pod katem zgodności ze wskazówkami Google dla webmasterów. Sprawdziliśmy Twoją witrynę i ponownie wykryliśmy prowadzące do niej linki, które naruszają wskazówki jakościowe.

#### **FILTRY ALGORYTMICZNE**

**Filtry algorytmiczne**, jak sama nazwa wskazuje, są **nakładane automatycznie**, po wykryciu przez Google naruszenia wytycznych Google dla webmasterów. Takie sytuacje są najbardziej prawdopodobne przy dość starych, aczkolwiek nadal używanych technikach, takich jak ukrywanie treści, linków czy keyword stuffing.

Generalnie, Matt Cutts zwraca uwagę na stosowane przez niego słownictwo. Słowo "kara" (z ang. "*penalty*") stosowane jest wyłącznie w odniesieniu do ręcznych filtrów (z ang. "*manual action*"), a nie do zmian wywołanych przez działanie algorytmu (z ang. "*algorithm action*"). Nam jednak może być wygodniej używać tych sformułowań w odniesieniu do filtrów tym bardziej, że nawet te algorytmiczne potrafią mocno obniżyć pozycję strony i tym samym wyglądają na typowy filtr, odbijając się mocno na ruchu na stronie.

Filtr nałożony algorytmicznie może zostać zdjęty przez:

- **zaindeksowanie nowej wersji strony** jeśli udało Ci się ustalić przyczynę problemu i naniosłeś na stronie odpowiednie zmiany, wystarczy poczekać na przeindeksowanie strony. Jeśli więc problemem było nadmierne nasycenie strony słowami kluczowymi, należy przeredagować treści i poczekać na ponowną indeksację. Natomiast jeśli problemy spowodowały wysoko zamieszczone reklamy, powinny one zostać przeniesione w mniej wyeksponowane miejsce, lub całkowicie wyeliminowane. Należy przy tym pamiętać, że po naniesieniu niektórych zmian, Google musi przeindeksować większą część serwisu, a nie tylko samą stronę główną, dlatego też trzeba wykazać się cierpliwością przy analizowaniu, która ze zmian pomogła w likwidacji filtra.
- **oczyszczenie profilu linków** dotyczy to tylko filtrów spowodowanych wykryciem nienaturalnych linków do strony, dlatego szczegóły na ten temat napiszę w dziale o filtrach za backlinki;
- **kolejny update algorytmu** może się zdarzyć, że jeden z update'ów wpłynie na obniżenie pozycji Twojej strony, podczas gdy zmiany w kolejnym spowodują ich powrót. Tym samym nie będą potrzebne działania z Twojej strony, o ile w ogóle dopuścisz do tego, aby od razu nie zająć się problemem.

Poniżej znajduje się widok zmian pozycji jednej ze stron, gdzie w dniu 27 września był Panda Update 20, a 21 listopada Panda Update 22. W międzyczasie były update'y EMD, Pingwina i Top Heavy, oraz jeszcze jeden update Pandy. Daty spadków i wzrostów nie muszą zgadzać się co do dnia, ponieważ Google może testować nowy algorytm jeszcze przed jego globalnym wprowadzeniem i oficjalnym poinformowaniem o nim, a samo jego wprowadzenie może trwać dłużej niż 1 dzień. Dochodzą do tego różnice stref czasowych i to, że SeoStation.pl rozpoczyna skanowanie wyników tuż po północy.

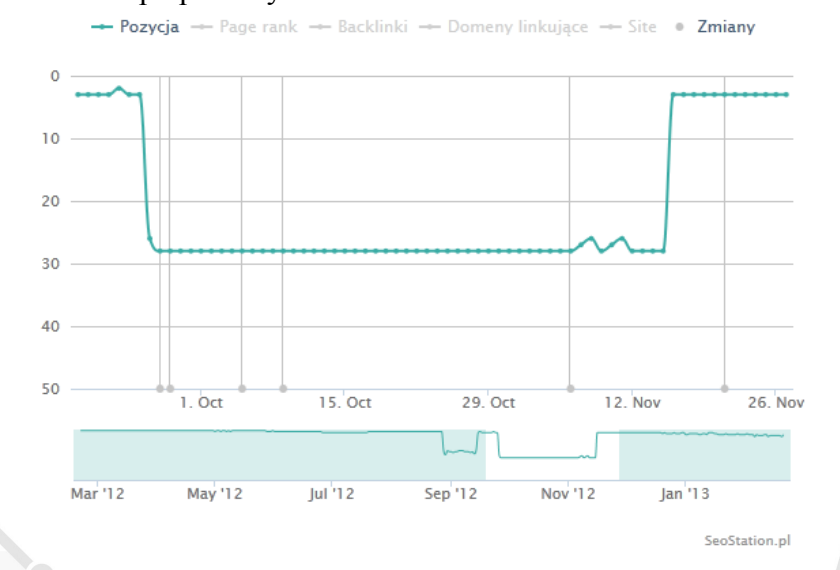

Nie ma możliwości zdjęcia filtra algorytmicznego przez **wysłanie żądania ponownego rozpatrzenia**, ponieważ zgłoszenie takie nie trafia do pracownika SQT. Mimo wszystko, aby upewnić się co do tego, z jakim rodzajem filtra mamy do czynienia, warto takie zgłoszenie wysłać. Jeśli w odpowiedzi znajdzie się informacja o braku ręcznych działań, to oznacza to, że spadki pozycji wynikają z kary nałożonej automatycznie.

W obu przypadkach można się pokusić o próbę zdjęcia filtra za pomocą **przekierowania 301**. Jednak z 2 powodów odradzam takie rozwiązanie:

- lepiej jest poznać dany filtr od podszewki i nauczyć sobie z nim radzić;
- ze względów wizerunkowych, na stronach klientów w ogóle nie biorę pod uwagę takiego rozwiązania. Na stronach zapleczowych – jak najbardziej, ale pod warunkiem, że na stronie docelowej zostaną wyeliminowane problemy, które spowodowały nałożenie filtra.

Jedynie przy filtrze wynikającym z update'u EMD (exact-match domain), który opiszę w dalszej części, może nie być innego wyjścia jak zakupienie i przekierowanie strony na domenę, tym razem już bez słów kluczowych w nazwie.

#### **ZMIANY ALGORYTMÓW <sup>I</sup> ICH OPISY**

W ustaleniu powodu nałożenia filtra algorytmicznego pomoże Ci lista update'ów Google z ostatnich miesięcy. Listę zmian z lat 2011-2012 znajdziesz we wpisie ["Lista zmian w Google 2011-2012"](http://www.seostation.pl/wiedza/aktualnosci/lista-zmian-w-google.html). a z 2013 r. we wpisie ["Lista zmian w Google 2013"](http://www.seostation.pl/wiedza/aktualnosci/lista-zmian-w-google-2013.html). Na tej podstawie możesz sprawdzić, czy daty spadków pozycji pokrywają się z datami zmian algorytmu. Dodatkowo na wykresach pozycji w SeoStation.pl możesz włączyć dane "*Update'y*", aby informacje o update'ach zostały naniesione na wykresy.

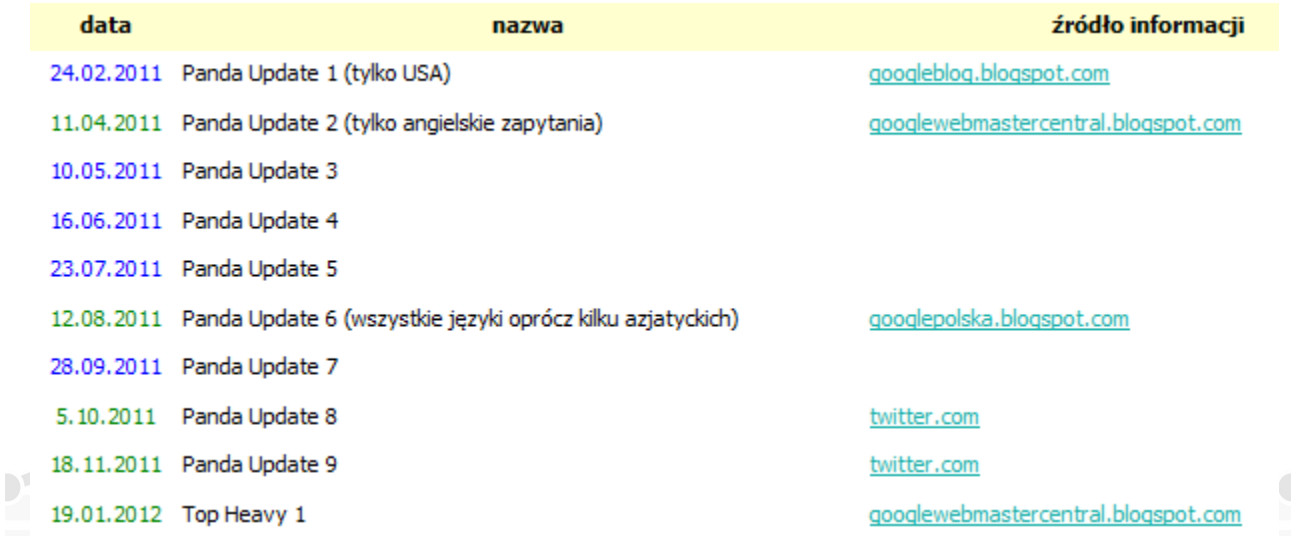

Część tych dat jest przybliżona po 1. dlatego, że nie o każdej zmianie Google od razu informuje, a po 2. dlatego, że zmiany mogły być testowane jeszcze przed pełnym wprowadzeniem danego update'u. Poza tym, nie każdą większą zmianę Google potwierdza, dlatego w niektórych przypadkach pozostaje nam bazować na obserwacjach innych osób. Musisz również pamiętać o tym, że spadki pozycji w wyniku zmian algorytmu mogą się zdarzyć zarówno przy większych update'ach, jak i drobnych zmianach, o których nie pisze się zbyt wiele. Mimo wszystko w pierwszej kolejności zacznij od najpopularniejszych update'ów, bo to jednak w ich czasie jest największe prawdopodobieństwo zauważenia wyjątkowo dużych zmian w pozycjach.

Jeśli przykładowo Twoja strona spadła w wynikach ok. **22 stycznia 2013 r.**, to przyczyną może być **Panda Update 24**. Wystarczy zatem jeśli dowiesz się, na jakich działaniach skupia się ta zmiana, aby dojść do powodu spadków. W przypadku Pandy może to być np. brak unikalnych treści w serwisie, dlatego też najbardziej narażone są na nią sklepy internetowe wykorzystujące opisy produktów dostarczonych przez producentów.

Poniżej znajdują się najważniejsze informacje o wybranych zmianach algorytmu Google:

 **Panda Update** – wprowadzono ją **24 lutego 2012 r.**, początkowo tylko w Stanach Zjednoczonych, a dotknęła ona ok. **11,8% zapytań**. Do Polski dotarła dopiero 12 sierpnia tego samego roku. Wcześniej nazywano ją "*Farmer Update*".

Panda ma za zadanie obniżyć pozycje stron, które:

- są **niskiej jakości** i nie mają większej wartości dla użytkowników;
- **kopiują treść** z innych serwisów;
- są **mało przydatne**.

*"This update is designed to reduce rankings for low-quality sites—sites which are low-value add for users, copy content from other websites or sites that are just not very useful."*

Zadowoleni ze zmian po Pandzie powinni być właściciele stron z oryginalną, obszerną treścią, m.in. takich, na których publikowane są wyniki badań i analiz. Co ciekawe, Matt Cutts w jednym z kwietniowych nagrań powiedział, że w wyniku Pandy ucierpiało wiele stron, które były dosłownie na granicy zakwalifikowania się do spadków. Dlatego też Google zastanawia się, jak złagodzić kryteria brane pod uwagę przy obniżaniu pozycji stron dotychczas dotkniętych Pandą. Warto również wiedzieć o tym, że po marcowej aktualizacji Pandy, miała ona przestać być odrębną zmianą, tylko być częścią głównego algorytmu. Tym samym możemy już nie usłyszeć o kolejnym Panda Update.

Szczegóły na temat Pandy znajdują się w artykule ["Finding more high-quality sites in](http://googleblog.blogspot.com/2011/02/finding-more-high-quality-sites-in.html) [search"](http://googleblog.blogspot.com/2011/02/finding-more-high-quality-sites-in.html).

 **Pingwin/Penguin Update** – został wprowadzony **24 kwietnia 2012 r.** i dotknął ok. 3,1% angielskich zapytań i ok. **5% polskich zapytań**. Ostatnia aktualizacja miała miejsce między 22 a 23 maja 2013 r. i nazywana jest Pingwin Update 2.0 (wcześniej były 1.0, 1.1 i 1.2). Oryginalna nazwa to "Webspam Algorithm Update".

Działania Pingwina są skierowane wobec stron naruszających wytyczne poprzez:

- **keyword stuffing**, czyli nadmierne użycie słów kluczowych, w szczególności częste powtórzenia, przez które tekst staje się mało czytelny dla użytkowników;
- **nienaturalne linkowanie** w [pomocy Google](http://support.google.com/webmasters/bin/answer.py?hl=pl&answer=66356) zastosowano określenie "programy wymiany linków" dla określenia różnych metod pozyskiwania odnośników, które

są niezgodne z wytycznymi tej wyszukiwarki. Mamy tu więc m.in. uczestnictwo w systemach wymiany linków, kupowanie oraz sprzedaż linków, nadmierna wymiana czy też linkowanie z dużej liczby stron zapleczowych, również zdobywanie sporej liczby linków ze stopek. Przy ostatniej aktualizacji z 22/23 maja 2013 r. (22 to data rozpoczęcia wdrażania zmiany, jednak ze względu na różnice czasowe, w Polsce wdrażanie mogło się zakończyć dopiero dzień później), miały być brane pod uwagę także płatne linki z giełd.

*"We see all sorts of webspam techniques every day, from keyword stuffing to link schemes that attempt to propel sites higher in rankings."*

Nie muszą to być jednak strony, na których na pierwszy rzut oka widać celowe, zbyt agresywne działania mające na celu uzyskanie jak najlepszych pozycji. W pierwszej chwili może nie być widać, że strona została stworzona głównie w celu manipulowania rankingiem wyszukiwarek, a zatem mogą to być np. serwisy dziennikarstwa obywatelskiego, jeśli duża liczba artykułów zawiera linki pozycjonujące. Z analizy stron dotkniętych Pingwinem wynika, że czynnikiem wspólnym jest m.in. skupianie się w zbyt dużym stopniu na jednym źródle linków, np. przez masowe katalogowanie, preclowanie, czy systemy wymiany linków.

Szczegóły na temat Pingwina znajdują się w artykule ["Another step to reward high-quality](http://googlewebmastercentral.blogspot.com/2012/04/another-step-to-reward-high-quality.html) [sites"](http://googlewebmastercentral.blogspot.com/2012/04/another-step-to-reward-high-quality.html).

 **Top Heavy** – ten update został wprowadzony 19 stycznia 2012 r. i dotknął ok. **1% zapytań** łącznie. Jego inne nazwy to "Page layout algorithm" lub "Above the fold".

Top Heavy jest skierowany na strony, które:

 wyświetlają **dużo reklam nad linią przewijani**a – głównym problemem jest tutaj utrudnienie użytkownikom dostępu do głównej treści serwisu, przez zepchnięcie ich na dół przez nadmierne reklamy. Tym samym użytkownicy są zmuszeni do przewinięcia strony, aby znaleźć pożądane informacje.

Warto w tym miejscu wspomnieć o możliwościach Google, jeśli chodzi o sprawdzanie położenia treści na stronie. W wynikach wyszukiwania Google, po najechaniu na znak strzałki w prawo, można zobaczyć podgląd strony z zaznaczonym fragmentem, który zawiera szukaną frazę.

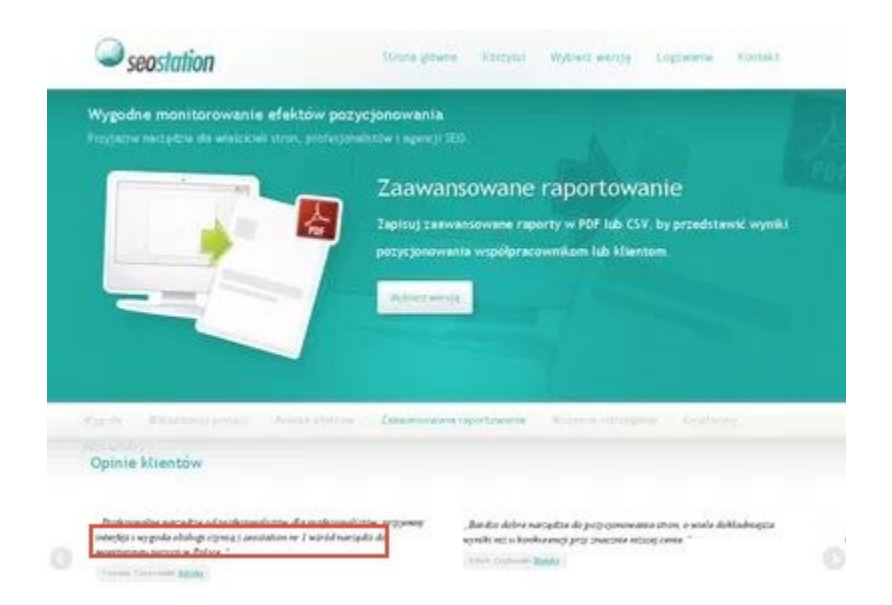

*"If you click on a website and the part of the website you see first either doesn't have a lot of visible content above-the-fold or dedicates a large fraction of the site's initial screen real estate to ads, that's not a very good user experience. Such sites may not rank as highly going forward."*

Top Heavy nie uderza we wszystkie strony, które wyświetlają jakiekolwiek reklamy w górnych partiach strony. Zmiana ta ma dotknąć tylko te strony, na których nadmierne reklamy przeszkadzają użytkownikom w dotarciu do treści strony. Po naniesieniu zmian na stronie, powrót na poprzednie pozycje może zająć nawet kilka tygodni, a czas ten jest zależny m.in. od tego, kiedy robot Google przeindeksuje większą część podstron serwisu i na tej podstawie oceni, że zmiana jest wystarczająca.

Szczegóły na temat Top Heavy znajdują się w artykule ["Page layout algorithm](http://googlewebmastercentral.blogspot.com/2012/01/page-layout-algorithm-improvement.html) [improvement"](http://googlewebmastercentral.blogspot.com/2012/01/page-layout-algorithm-improvement.html).

<sup> $\triangle$ </sup> **EMD** – update ten nastapił ok. 28 września 2012 r., a jego pełna nazwa to *"Exact-match domains*". Dotknął on stron, które:

są **niskiej jakości**, a **w nazwie domeny znajdują się słowa kluczowe**.

Nie ma dokładnych danych na temat tego, jak dużej ilości zapytań bądź stron dotyczyła ta zmiana. O zmianie Matt Cutts wspomniał jedynie [na twitterze.](https://twitter.com/mattcutts/status/251784203597910016)

Żaden z powyższych update'ów nie zakończył się na tylko jednej wersji. Najwięcej, bo ponad 20, było aktualizacji Pandy.

#### *PROCEDURA POSTĘPOWANIA*

Wiesz już, jak sprawdzić, czy spadek pozycji był spowodowany błędami na stronie. Wiesz także, jak rozpoznać, czy na stronę został nałożony filtr i że nie zawsze jest on nakładany ręcznie przez pracownika SQT. Na zakończenie omówię wybrane filtry i to, jak postępować w ich przypadku.

#### **FILTRY ZA NIENATURALNE LINKI PRZYCHODZĄCE**

Dawniej Google utrzymywało, że bardzo ciężko jest zaszkodzić stronie linkami przychodzącymi, a za nienaturalne linki może na pewno zostać ukarana strona, która je emituje. Mimo wszystko głośno było o filtrach również dla podlinkowanych stron – sama wiele lat temu zanotowałam takie przypadki na swoich serwisach. Jednak od 2012 r. za handel linkami, nadmierną wymianę, masowe zdobywanie linków itp. często **cierpią obie strony**. Zaczęło się masowe wysyłanie powiadomień przez narzędzia dla webmasterów, informujących o wykryciu nienaturalnych linków. Część powiadomień miała być czysto informacyjna, jednak pozostałe skutkowały **nałożeniem filtra**.

W tej chwili największym problemem jest dojście do tego, **które z linków mogły spowodować karę**. Dopiero w przyszłości planowane jest wysyłanie wraz z powiadomieniem kilku przykładowych linków, dzięki czemu właściciel strony będzie wiedział, na jakie linki ma zwrócić uwagę. Obecnie najbardziej obszerny opis na temat tego, które linki Google może uznać za nienaturalne, znajduje się we wpisie ["Programy wymiany linków"](http://support.google.com/webmasters/bin/answer.py?hl=pl&answer=66356), o którym już wspominałam.

Oto kilka typowych przykładów sztucznych linków naruszających nasze wytyczne:

· reklamy tekstowe przekazujące pozycję w rankingu PageRank;

· linki zamieszczane w artykułach bez ładu i składu, np.: Większość ludzi śpi w nocy. W sklepach można kupić tanie koce. Pod kocem jest w nocy ciepło. Można też kupić hurtowo grzejnik. Daje on wiecej ciepła i można go po prostu wyłączyć latem, gdy jedzie się na wakacje do Francji.

- · niskiej jakości katalog lub witryna z zakładkami;
- · linki w elementach umieszczanych w różnych witrynach, np.: Osoby odwiedzające stronę: 1472 ubezpieczenie samochodu
- · szeroko rozpowszechniane linki umieszczane w stopkach różnych witryn;
- · komentarze na forach ze zoptymalizowanymi linkami w treści posta lub podpisie, np.: Dzięki, to bardzo przydatne informacje!  $-$  Paweł pizza u pawła pizza we wrocławiu najlepsza pizza we wrocławiu

Z materiału wynika, że Google zwraca dużą uwagę na **przeoptymalizowane anchory**, w szczególności jeśli linki są wstawione na forach, nie współgrając z treścią posta, w komentarzach do wpisów na blogach, albo w sekcjach strony, w których znalezienie linków od razu budzi zastrzeżenia.

Analizując przypadki, w których pomagałam w wyjściu z filtra za nienaturalne backlinki widzę, że bardzo duże znaczenie ma także **masowe pozyskiwanie odnośników** z danego rodzaju stron. W praktycznie każdej takiej sytuacji usuwana była spora część wpisów w kiepskiej jakości katalogach, które były liczone w setkach. Oprócz tego sporą część stanowiły linki zdobyte za pomocą automatycznych narzędzi, tj. systemy wymiany linków, Scrapebox, Xrummer, ale także wyjątkowo dużo linków z zaplecza, w szczególności jeśli były one wstawiane w dość schematyczny sposób. Dlatego właśnie podczas przygotowywania pliku do zgłoszenia, to właśnie tym linkom należy się przyjrzeć w pierwszej kolejności.

Procedura zdjęcia filtra za nienaturalne linki różni się od pozostałych przypadków tym, że wymaga od właściciela strony znacznie więcej zaangażowania. Działania, jakie należy wykonać, to:

1. pobranie listy linków i **wyselekcjonowanie** tych, które mogły zostać potraktowane jako **nienaturalne** – pracownicy Google kilkakrotnie wspominali, że wystarczą linki widoczne w narzędziach dla webmasterów w zakładce *Ruch → Linki do Twojej witryny → Źródła największej liczby linków → Pobierz najnowsze linki*. Jednak posiłkowanie się innymi narzędziami (np.<https://ahrefs.com/>lub [http://www.linkdetox.com/\)](http://www.linkdetox.com/) może okazać się wygodniejsze chociażby ze względu na dodatkowe parametry, np. *nofollow*, PR, lub możliwość filtrowania po wybranych anchorach.

Aby wyłonić z listy niechciane linki, wykonaj następujące kroki:

- **usuń z pliku linki** *nofollow* nie mają one negatywnego wpływu na pozycję Twojej strony, więc nie musisz tracić czasu na ich analizę;
- **oznacz nieistniejące już linki** możesz w tym celu skorzystać z narzędzia [Reciprocal Link Checker u](http://linkmonitor.submitexpress.com/)możliwiającego sprawdzanie naraz po 100 linków. Dzięki temu nie będziesz musiał dokładnie analizować każdego z odnośników, tylko od razu oznaczysz je jako usunięte;
- **zaznacz** linki z domen, których strony główne mają **PR=0 lub N/A** mogą mieć wyzerowany PR, lub są zbyt młode i nie wypracowały sobie jeszcze PR, a tym

Materiał opracowany przez **SeoStation.pl** – narzędzie online do monitorowania pozycji 17

samym nie miały szansy zyskać zaufania wyszukiwarek. Jeśli korzystałeś z narzędzia [Link Detox,](http://www.linkdetox.com/) możesz zaufać mu co do oznaczenia "*Toxic links*" i oznaczyć te linki jako "do usunięcia";

- **zaznacz** linki na **niezaindeksowanych** stronach mogą być zbanowane, lub przekierowane na inne domeny w wyniku nałożenia filtra lub wyzerowania PR;
- **przejrzyj** dokładnie **pozostałe linki** zaznacz do usunięcia pozostałe linki, które dla Google mogą wyglądać nienaturalnie. W pierwszej kolejności przyjrzyj się odnośnikom pozyskanym automatycznie, lub zdobytym przez masowe preclowanie lub katalogowanie, w szczególności jeśli linki znajdują się na stronach zbanowanych, lub z wyzerowanym PR. To one w dużym stopniu mogły się przyczynić do nałożenia kary

Jeśli na jakiejś domenie wyświetla się kilka linków, wystarczy sprawdzić tylko 1 z nich, aby wiedzieć, czy mógł on zostać potraktowany za nienaturalny. Jeśli dana domena wyświetla wiele linków (sama przyjmuję granicę 5 linków na domenę), zastosuj następujący zapis:

*domain:domena2.info*

W pozostałych przypadkach powinieneś wylistować pełne adresy, tj.:

*http://forum-zglaszane.info/viewtopic.php?p=14641*

*http://forum-zglaszane.info/viewtopic.php?p=11444*

- 2. **próba usunięcia** niechcianych linków ten etap niestety jest najbardziej czasochłonny. Musisz znaleźć dane kontaktowe właścicieli stron, lub kontaktować się bezpośrednio z właścicielami systemów wymiany linków itp. Napisz z prośba o usunięcie linków na wybranych wcześniej stronach, a na zakończenie ponownie sprawdź zgłoszone linki w narzędziu [Reciprocal Links Checker,](http://linkmonitor.submitexpress.com/) aby wiedzieć, ile z nich udało się usunąć;
- 3. **skorzystanie z narzędzia disavow link** s należy przesłać plik w formacie TXT z linkami, których nie udało się usunąć, a które powinny zostać przez Google zignorowane. Sama w takim pliku zamieszczam odnośniki z odpowiednimi komentarzami, na zasadzie podobnej jak widać poniżej (screen z poradnika opracowanego przez [DEJANSEO\)](http://cdn.dejanseo.com.au/Google-Link-Disavow-Tool-Guide.pdf);

#Blog Comment Spam (ignoring the offending pages) http://bad-link-domain.com/bad-link-page-1/ http://bad-link-domain.com/bad-link-page-2/ http://bad-link-domain.com/bad-link-page-3/ http://bad-link-domain.com/bad-link-page-4/

#Article Spam (Ignoring the entire domain) domain:another-bad-link-domain.com/

Jeśli link został usunięty, nie ma potrzeby go zgłaszać w pliku. Narzędzie to ma na celu głównie doprowadzenie do ignorowania tych linków, które zostały uznane za szkodliwe, a których nie było możliwości usunąć.

Aby zgłosić plik, wejdź na stronę [https://www.google.com/webmasters/tools/disavow-links](https://www.google.com/webmasters/tools/disavow-links-main?pli=1)[main?pli=1](https://www.google.com/webmasters/tools/disavow-links-main?pli=1) i wybierz stronę, której dotyczy zgłoszenie.

#### Wykluczone linki

If you believe your site's ranking is being harmed by low-quality links you do not control, you can ask Google not to take them into account when assessing your site.

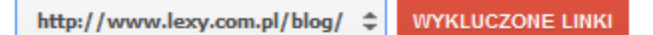

Kliknij link "wykluczone linki", następnie "Linki zrzeczenia się" i wgraj plik. Mogą wystąpić problemy z plikiem, jeśli będzie on miał błędne kodowanie – powinno być UTF-8. Po chwili otrzymasz systemową wiadomość o przyjęciu zgłoszenia. Jeśli jej nie otrzymałeś, ponownie przejdź do formularza, wybierz domenę i sprawdź, czy plik na pewno jest widoczny w panelu.

http://www.lexy.com.pl/blog/: Disavowed links updated

The file containing disavowed links to http://www.lexy.com.pl/blog/ has been updated. If this is unexpected, it may have been updated by another site owner. For more information, visit the Disavow links https://www.google.com/webmasters/tools/disavow-links?hl=pl&siteUrl=http: //www.lexy.com.pl/blog/&authuser=0 page in Webmaster Tools.

4. **wysłanie [żądania ponownego rozpatrzenia](https://www.google.com/webmasters/tools/reconsideration?hl=pl)** – jest to krok obowiązkowy, ale tylko w przypadku, gdy filtr został nałożony ręcznie – jeśli jest algorytmiczny, można poprzestać na punkcie 3. Przy filtrze ręcznym samo skorzystanie z narzędzia do zgłaszania niechcianych linków jest niewystarczające, ponieważ to pracownik SQT musi go zdjąć. Wysłanie żądania powinno się odbyć po co najmniej kilku godzinach od wysłania pliku przez narzędzie disavow links, aby Google zdążyło przetworzyć zgłoszenie. Dobrą praktyką

jest wgranie zgłoszonego wcześniej pliku na dysk Google z włączonym udostępnianiem osobom znającym link do pliku, aby pracownik analizujący zgłoszenie mógł na niego rzucić okiem. Bardzo ważne jest, aby **pokazać próbę naprawienia błędów**, dlatego bez usunięcia przynajmniej części linków, takie zgłoszenie zostanie najprawdopodobniej odrzucone.

Pozostaje Ci teraz czekać na rozpatrzenie zgłoszenia. W przeciwieństwie do zdejmowania filtrów z innych powodów, przy karze za nienaturalne linki **nie zobaczysz natychmiastowych efektów**. Korzystając z narzędzia disavow links przesyłasz Google listę linków, które mają zostać zignorowane. Samo przetworzenie tego trochę zajmie, ponieważ robot Google musi ponownie odwiedzić wymienione w pliku strony. Skoro jednak część linków zostanie zignorowana, po cofnięciu filtra na pozycje Twojej strony będzie wpływać znacznie mniej linków niż wcześniej. Po otrzymaniu pozytywnego rozpatrzenia zgłoszenia, czeka się **ok. tygodnia na pierwsze efekty**.

#### **FILTR ZA LINKI WYCHODZĄCE**

Uczestnictwo w systemach wymiany linków i giełdach jest pod tym względem wysoce ryzykowne i może spowodować zarówno utratę PR (w całości, bądź części), jak i pozycji w wyniku filtra.

Sama na jednej ze stron publikowałam unikalne artykuły tematyczne, jednak postanowiłam dodać także kilka artykułów z przedruku z linkami do innych serwisów. Aby zabezpieczyć się przed powielaniem treści, wstawiłam na tych podstronach metatag *noindex. Z*e względu na brak metatagu *nofollow*, w dniu 7 września 2012 r. otrzymałam następujące powiadomienie.

> Żadanie ponownego rozpatrzenia zgłoszenia witryny http://zglaszanastrona.pl/: witryna jest niezgodna ze wskazówkami jakościowymi Google

Szanowny właścicielu lub webmasterze witryny http://zglaszanastrona.pl/, Właściciel witryny zwrócił się do nas z żądaniem ponownego rozpatrzenia zgłoszenia witryny http://zglaszanastrona.pl/ pod kątem zgodności ze wskazówkami Google dla webmasterów. Sprawdziliśmy Twoją witrynę i ponownie wykryliśmy prowadzące do niej linki, które naruszają wskazówki jakościowe.

Od razu zauważyłam też wyzerowanie PR i spadek pozycji strony. Dla frazy z wykresu na następnej stronie był to spadek z 2 pozycji poza top 100.

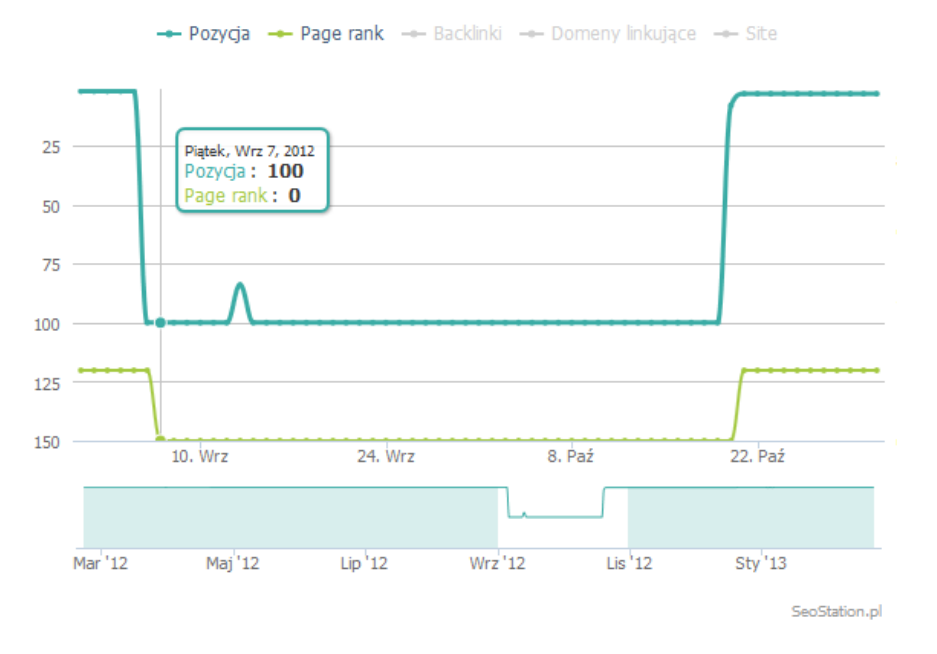

W pierwszej kolejności usunęłam linki z sidebara sądząc, że to one spowodowały problem. Jednak po odrzuceniu zgłoszenia przeanalizowałam podstrony przedrukowanych artykułów i dopiero wtedy dodałam na nich metatag *nofollow*. Po zgłoszeniu poprawionej strony w dniu 19 października 2012 r., po zaledwie 4 dniach otrzymałam **powiadomienie o zdjęciu filtra**, co widać także na powyższym wykresie.

Jak się okazało, mimo braku indeksacji podstron ze skopiowaną treścią i linkami, Google **zapamiętuje i podąża za tymi odnośnikami**, i w związku z tym może nakładać kary za nienaturalne linki wychodzące. Sytuacja zdziwiła mnie tym bardziej, że artykuły te stanowiły niewielką część serwisu, bo ok. 10%. Jednak anchory linków wyraźnie wskazywały na to, że były one pisane pod kątem wpłynięcia na pozycje podlinkowanych stron.

#### **FILTRY ZA NADMIERNĄ OPTYMALIZACJĘ STRONY**

*"Twórz strony z myślą o użytkownikach, a nie wyszukiwarkach."*

Zapewne znasz powyższy cytat, który pochodzi ze [wskazówek jakościowych dla webmasterów.](http://support.google.com/webmasters/bin/answer.py?hl=pl&answer=35769#3) Google jest coraz bardziej **przewrażliwione na punkcie przeoptymalizowanych stron**, na których działania pod kątem uzyskania jak najwyższych pozycji mocno rzucają się w oczy. Stosowanie dziesiątek słów w tytułach (TITLE), nadmierne powtórzenia słów kluczowych w treści, a już w szczególności ukrywanie tekstu, to widoczne sygnały dla Google wskazujące na to, że podczas tworzenia witryny zapomniano o użytkownikach.

Jeśli uważasz, że pozycje Twojej strony mogły ucierpieć właśnie z powodu nadmiernej

optymalizacji, sprawdź daty spadków zgodnie z informacjami w poprzednim dziale. Mógł je spowodować jeden z update'ów algorytmu Google, więc jeśli data spadków pokrywa się z terminem którejś z aktualizacji, to na podstawie jej opisu będziesz wiedział, gdzie szukać przyczyny filtra.

Popracuj nad stroną, zadbaj o treści pisane pod kątem użytkowników i szczególną uwagę zwróć na optymalizację tytułów, w których najłatwiej jest przesadzić z powtórzeniami. Prawidłowo skonstruowany tytuł powinien mieć długość do **65-70 znaków** ze spacjami. Ewentualne powtórzenia słów kluczowych należy stosować ostrożnie, najlepiej w odmienionej formie.

Po naniesieniu wszystkich zmian odczekaj, aż Google przeindeksuje Twoją stronę i ponownie sprawdź jej pozycje.

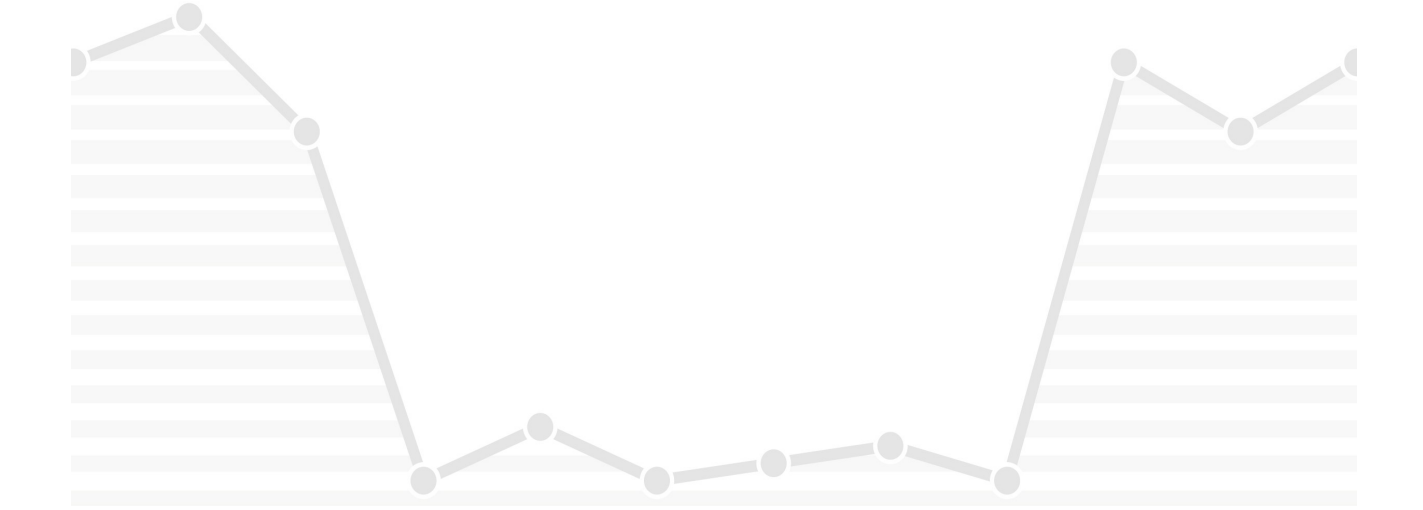

### $-$  FILTRY GOOGLE OD A DO  $\overline{Z}$  –

#### *PODSUMOWANIE*

Jak widzisz, temat filtrów nie należy do łatwych. W ramach przypomnienia, poniżej znajdują się najważniejsze informacje na ich temat:

- **filtr to nie ban** filtr objawia się spadkiem pozycji, bez jednoczesnego usunięcia strony z indeksu Google;
- **spadki pozycji mogą być wynikiem błędów na stronie** upewnij się, że przypadkowo sam nie wyindeksowałeś swojej strony, albo nie nałożyłeś *nofollow* na linki wewnętrzne i tym samym nie osłabiłeś ich mocy;
- **filtr może zostać nałożony algorytmicznie, lub ręcznie** od tego zależy, w jaki sposób można go cofnąć. Filtr algorytmiczny jest usuwany po naniesieniu zmian na stronie i ich zaindeksowaniu. Filtr ręczny może sam wygasnąć, można go jednak zdjąć wcześniej, nanosząc zmiany i korzystając z formularza zgłoszenia ponownego rozpatrzenia;
- **do ustalenia przyczyny filtra algorytmicznego ważna jest znajomość dat update'ów** dzięki temu możesz sprawdzić, która zmiana algorytmu wpłynęła na obniżenie pozycji Twojej strony oraz na jakie elementy dany update był skierowany;
- **do usunięcia filtra za nienaturalne linki przychodzące, konieczne jest skorzystanie z narzędzia disavow links** – przy pozostałych filtrach ręcznych wystarczy żądanie ponownego rozpatrzenia, jednak w tym konkretnym przypadku, przed wysłaniem zgłoszenia należy skorzystać z narzędzia do zgłaszania niechcianych linków.

Mam nadzieję, że poradnik ten pomógł Ci uporządkować informacje na temat filtrów od Google. Jeśli masz jakieś uwagi co do niego, lub chciałbyś zaproponować rozwinięcie wybranego zagadnienia, zapraszam do kontaktu przez support serwisu SeoStation.pl.

*Pozdrawiam w imieniu całego zespołu SeoStation.pl,*

*Marta Gryszko (Lexy)*

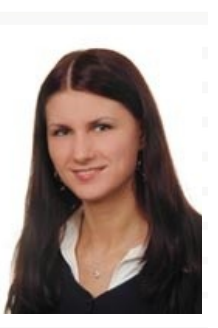